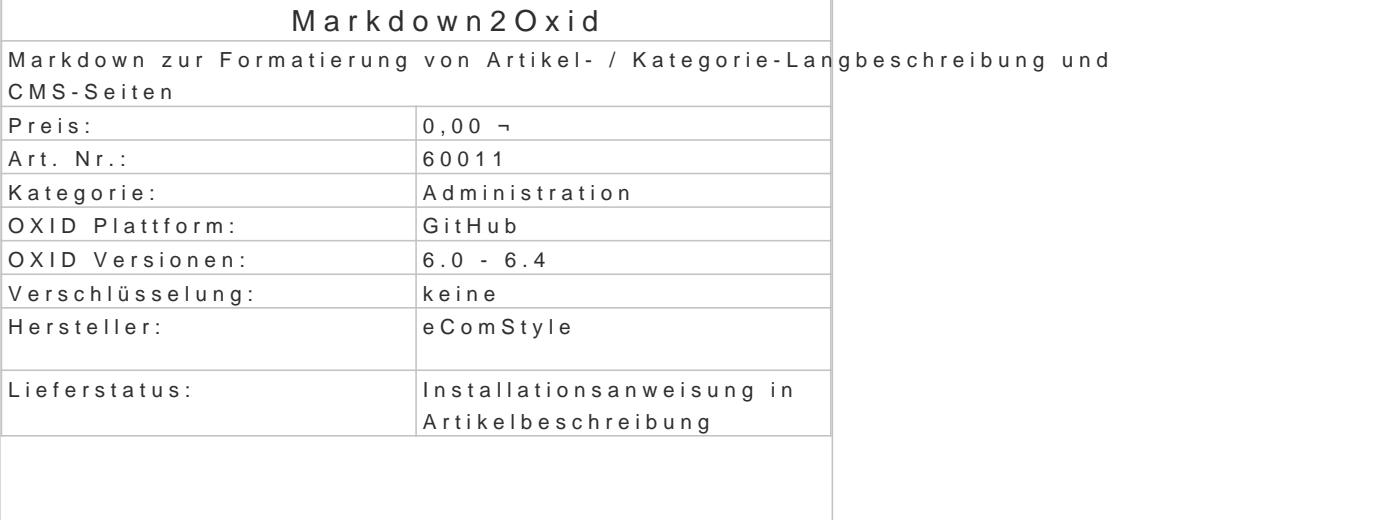

Markdown zur Formatierung von Artikel- / Kategorie-Langbeschreibung und CMS-Seiten

Was ist Markdown eigentlich?

Markdown ist eine Möglichkeit, Texte mit geringen Aufwand und ohne zusätzlichen Texteditor zu for Hierzu werden einfache (Satz-) Zeichen verwendet, die vom Author direkt beim Verfassen des Texte Schreibflusses mit eingetippt werden.

Dabei entsteht ein sauber strukturierter "Reintext" ohne überflüssige Zeichen, der bereits im Grund Markdown konvertiert einen solchen Reintext automatisch für die Ausgabe auf einer Website in das Für den Websitebesucher ist nicht erkennbar, ob der Text mit Markdown oder mit einem WYSIWYG-I Editor) formatiert wurde.

Diese Artikelbeschreibung wurde übrigens bei der Eingabe ausschließlich mit Markdown format

Wie wird ein Text mit Markdown formatiert?

Die Formatierung erfolgt bei Markdown durch einfache Satzzeichen, die der Author i.d.R. bereits na problemlos beherrscht.

Verglichen mit WYSIWYG-Editoren, ist die Formatierung sehr intuitiv und benötigt weniger Zeichen.

Als Beispiel ein Vergleich, zunächst Markdownert mit

### Überschrift Das ist ein \*kursives\*, \*\*fettes\*\* \*\*\*Beispiel\*\*\*. - Punkt A - Punkt B

und nun formatiert mTitnd MnCE-Editor

Überschrift

Das ist ein kursives , fettes Beispiel .

- Punkt A
- Punkt B

Beide Beispiele ergeben folgendes (identisches) Ergebnis:

Überschrift

Das ist *kursivefsettesBeispiel* 

- Punkt A
- Punkt B

Wie an diesem Beispiel erkennbar, benötigt Markdown nur etwa die Hälfte der Zeichen (73 Zeichen) WYSIWYG-Editor (134 Zeichen). Das fertige Ergebnis, das der Webseitenbesucher zu sehen bekommt, ist aber exakt das Gleiche. eComStyle.de Kiebitzweg 1 92660 Neustadt a.d. Waldna Telefon: +49 (0) 9602 / 939 1022 | E-Mail: info@e

Was leistet Markdown2Oxid?

Im Bereich der Texteingabe im Adminbereich ist kein Eingreifen des Moduls erforderlich. Sie schre inkl. Markdown-Formatierung als reiner, sauberer Text. Das Modul konvertiert die mit Markdown formatierten Artikel-Langbeschreibungen und CMS-Seiten v Frontend in das html-Format.

Bei jeder einzelnen Artikelbeschreibung und CMS-Seite kann Markdown aktiviert werden. Sie können es immer verwenden - oder auch nicht. Es können die bereits vorhandenen Texte in der bleiben, während neue Texte mit Markdown formatiert werden.

Markdown2Oxid stellt außerdem Shortcod(einsgfür zu Bild BM bedbeienda (theedbear) zur Verfügung. Diese integrieren automatisch die passenden Pfade zu den jeweiligen Standardverzeichnissen des Shops:

![md]({ img }markdown.png)

Ergebnis:

Zwar erscheint der Codeschnipsel für das obige Bild zunächst aufwändig, verglichen mit einem img Eingabe Zeichen gespart:

Mit welchen Zeichen wird formatiert?

I.d.R. genügen bereits folgende Zeichen zur sauberen Formatierung eines Textes.

# Überschrift H1 ## Überschrift H2 ### Überschrift H3

\*kursiver Text\* \*\*fetter Text\*\* `Code` > am Zeilenanfang erzeugt ein Zitat

- oder \* oder + = Liste Kreis 1. = Liste nummeriert

2 (oder mehr) Leerzeichen nach einem Satz erzeugen einen Zeilenumbruch (neue Zeile, wie

) Eine Leerzeile erzeugt einen Absatz (

) \*\*\* oder --- oder \*\*\* (je 3 oder mehr) werden zu horizontalen Linien

[Beschriftung](http://example.de/) hier wird das Wort Beschriftung verlinkt ![Alttext](pfad/bild.png) fügt ein Bild ein

```
Smarty Tags nutzen
```
Kein Problem, Smarty Tags können natürlich im Shop in CMS-Seiten oder in Langbeschreibungen ge

\*\*\*[{ \$oxcmp\_shop->oxshops\_\_oxname->value }]\*\*\*

Inh. [{ \$oxcmp\_shop->oxshops\_\_oxfname->value }] [{ \$oxcmp\_shop->oxshops\_\_oxlname->value }]<br>[{ \$oxcmp\_shop->oxshops\_\_oxstreet->value }]<br>{{ \$oxcmp\_shop->oxshops\_\_oxzip->value }] {{ \$oxcmp\_shop->oxshops\_\_oxcity->value }]<br>[{ \$

Inh.

Untehttps://ecomstyle.de/blog/markdown2beiid-ed akus/ ührlichere Beschreibung der Syntax zu find

Installation

composer require ecs/markdown2oxid